Interface Range Configuration

# **Table of Contents**

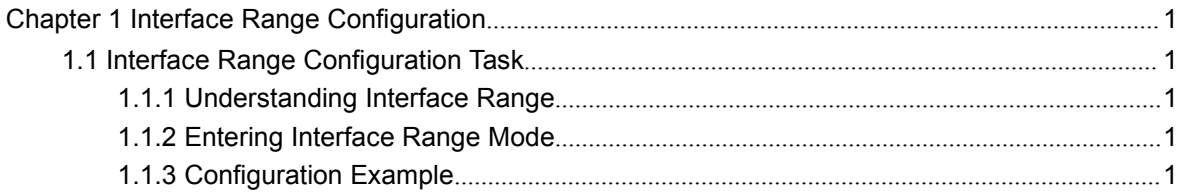

## <span id="page-2-2"></span><span id="page-2-1"></span><span id="page-2-0"></span>**Chapter 1 Interface Range Configuration**

### 1.1 Interface Range Configuration Task

#### 1.1.1 Understanding Interface Range

In the process of configuring interface tasks, there are cases when you have to configure the same attribute on ports of the same type. In order to avoid repeated configuration on each port, we provide the **interface range** configuration mode. You can configure ports of the same type and slot number with the same configuration parameters. This reduces the workload.

#### **Note:**

when entering the **interface range** mode, all interfaces included in this mode must have been established.

#### 1.1.2 Entering Interface Range Mode

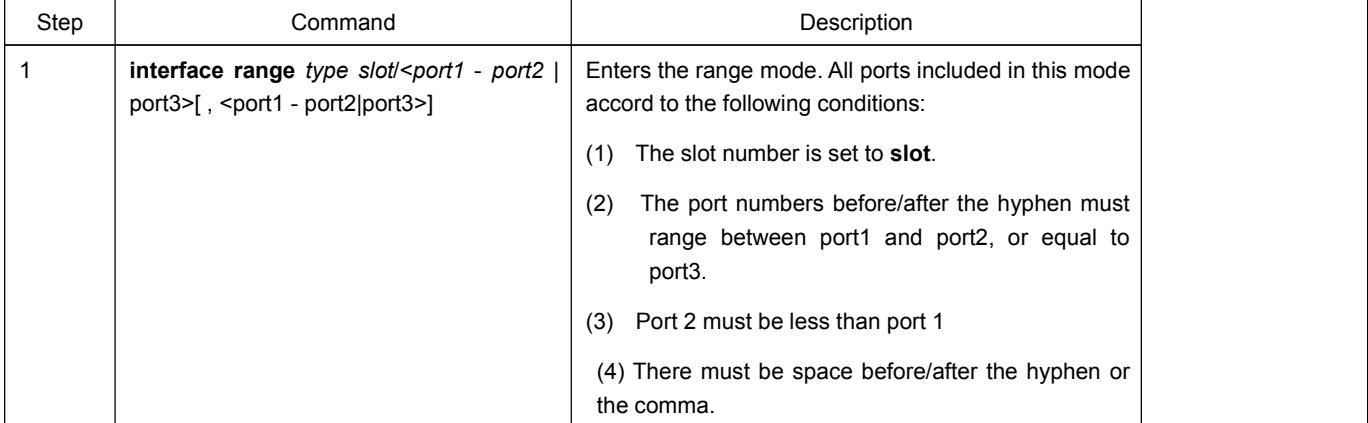

Run the following command to enter the **interface range** mode.

#### 1.1.3 Configuration Example

Enter the interface configuration mode via the following commands, including slot 0 and fast Ethernet 1,2,3,6,8,10,11,12:

switch\_config#interface range 1 - 3 , 6 , 8 , 10 - 12 switch\_config\_if\_range#